# **PERINATAL RISK ASSESSMENT (PRA) MEDICAID CLAIMS DENIAL TIP SHEET**

#### **How does Medicaid approve prenatal care claims?**

Medicaid receives secure, encrypted files containing all PRA data for patients without health insurance or with government-sponsored health insurance. Medicaid then matches state enrollment files by Medicaid ID or CCN, first name, last name, and DOB. Medicaid adjudicates claims for valid PRAs and rejects if no form is found or if the NPI on the form does not match Medicaid's billing NPI.

## **What if Medicaid rejects the claim because they do not have a PRA match?**

Logi[n www.praspect.org](http://www.praspect.org/) > Click Patient Records > Click Patient Search > Enter search field(s) > Click Search Patients > > Click black triangles to left of patient's last name > Click First Visit hyperlink >

Check the following:

- First Visit form is submitted for current pregnancy. Note: Medicaid cannot access Incomplete/Saved forms until submitted.
- Medicaid MC or NJ FamilyCare or Medicaid FFS selected
- Correct 12-digit Medicaid ID or 16-digit CCN
- NPI # on PRA matches NPI # on claim
- Dates of service on claim are consistent with dates on PRA

## **What if the Managed Care Organization (MCO) does not have the PRA?**

Logi[n www.praspect.org](http://www.praspect.org/) > Click Patient Records > Click Patient Search > Enter search field(s) > Click Search Patients > Click black triangles to left of patient's last name > Click First Visit hyperlink >

Check the following:

- Medicaid MC or NJ FamilyCare or Medicaid FFS selected
- Correct Medicaid MCO and MCO ID
- NPI # on PRA matches NPI # on claim
- Dates of service on claim are consistent with dates on PRA

If any of the above are incorrect or need updating:

Click Complete New Follow-up form > Enter Medicaid ID or CCN, Insurance ID, Insurance effective date, Health Insurance type: Medicaid MC or NJ FamilyCare, Date of First Visit under MCO (on Medical Information tab) > update any other fields as needed > Click Review|Submit|Exit > Select Submit > Click Enter Form

#### **How do I get additional assistance?**

[PRA@fhiworks.org](mailto:PRA@fhiworks.org) 856-665-6000

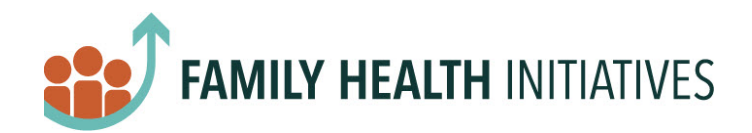

Version 20210923